# WEBCAM EN LAS AULAS: PREGUNTAS FRECUENTES, USO AVANZADO Y SOLUCIÓN DE PROBLEMAS

Autor: Lisardo Bello García (IES Emilio Alarcos) Versión 3.0 (Marzo de 2021) Agradecimientos en su redacción a: Álvaro Valdés Menéndez (IES Pérez de Ayala) Avelino Peña Fernández (IES Monte Naranco) Ángel Arcadio Menéndez Fernández (IES Feijoo)

#### 1. ¿Existe algún manual para usar las cámaras partiendo de cero?

En la página web de *Educastur*, dentro de la sección Competencia digital  $\rightarrow$  Equipamiento informático, o simplemente pinchando aquí:

https://www.educastur.es/equipamientoinformatico se encuentra un videotutorial para su configuración y uso en Microsoft Teams.

## 2. ¿Cuál es el modelo de la cámara? ¿Existe alguna del fabricante en formato PDF o similar?

El modelo es el Vexia Webcam W11 4K. La web del importador para España es la siguiente: http://www.vexia.eu/home/191-vexia-webcam-w11-4k. En ella te puedes descargar la hoja de especificaciones. Lamentablemente, a fecha de realización de esta guía, no hay un manual sobre su uso.

## 3. No me funciona el mando a distancia.

Lo primero que hay que comprobar es que la cámara esté encendida. ¿Está encendido el led azul de la cámara? Si no es así, se puede dar al botón de encendido, pero a veces falla, con lo que lo mejor es reiniciar el ordenador ya que se enciende sola con cada reinicio.

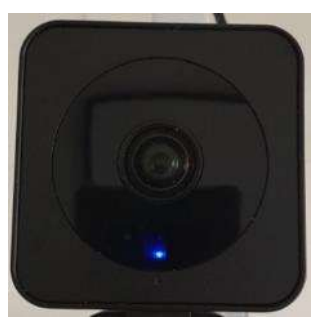

Cámara encendida Cámara apagada

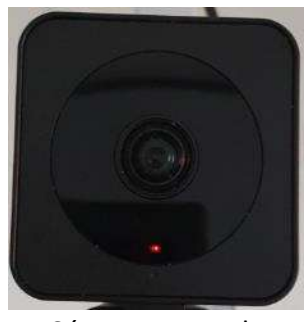

 Lo segundo, ¿está enlazada con el ordenador? Para ello, en el cable que va de la cámara al techo deben verse encendidos dos leds, uno rojo y uno verde, como se ve en la siguiente imagen. Si no es así, toca reiniciar el ordenador:

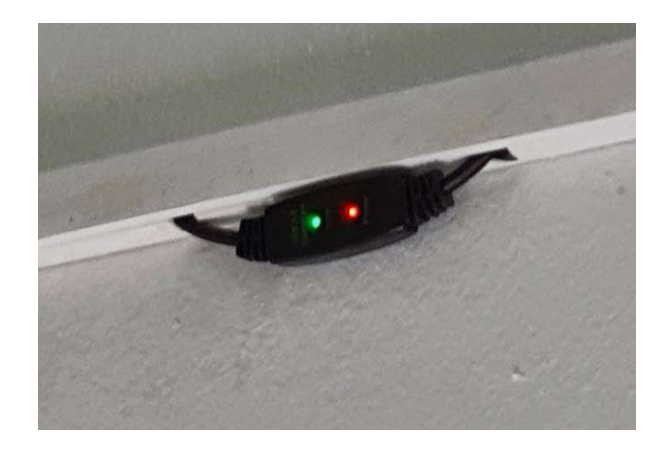

Si aun así sigue sin funcionar, lo que sucede es que el mando no está vinculado con la cámara. Si te fijas en el mando, en la parte superior aparece cuatro botones numerados 1, 2 , 3 y 4 alrededor de los cuales pone "Camera select". Pues bien, debes pulsar el botón 1, para que así el mando se enlace con la cámara del techo. Si sigues teniendo problemas, ve al punto 8.

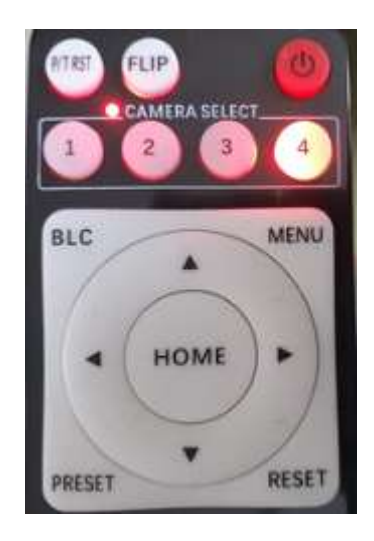

## 4. La cámara está conectada, pero cuando llevo 5 minutos usándola, se me desconecta sola.

La cámara lleva un conector USB 3.0 (se distingue fácilmente porque si miras dentro de la patilla del conector, verás un color azul como se indica en la imagen). En teoría debe conectarse al ordenador a un conector USB 3.0, pero debido a la cantidad de metros de cable que hay entre la cámara y el ordenador, hay veces que no le llega suficiente intensidad de corriente a la cámara, o no le llega de forma constante, razón por la que la cámara se desconecta "sola". Para solucionar este problema, lo mejor y lo más recomendable es conectar la cámara a un puerto USB 2.0 (que son los que la patilla del conector es de color negro, mira la foto adjunta), ya que el puerto USB 2.0 está comprobado que le suministra una intensidad de corriente más constante y evitas esos problemas, sin que repercuta para nada en la calidad de la imagen o del sonido.

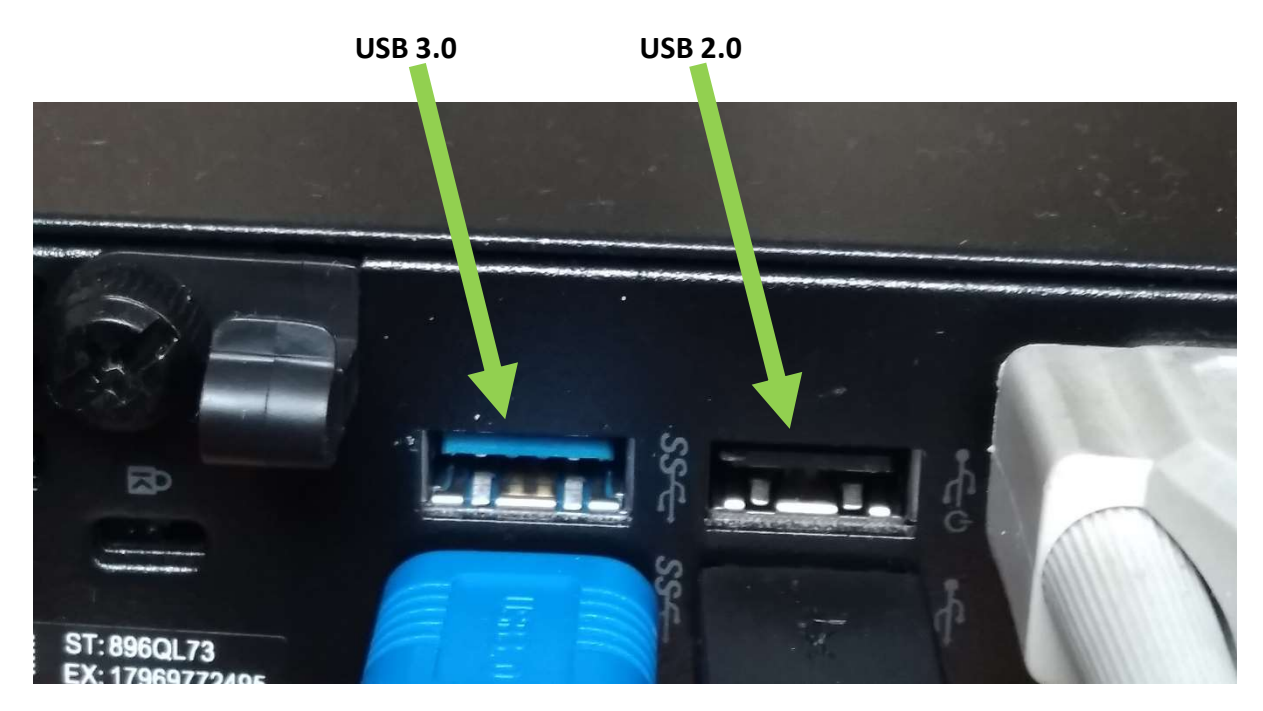

Si sigues teniendo problemas, ve al punto 8, ya que es posible que no llegue suficiente intensidad de corriente a la cámara.

## 5. Me gustaría tener prefijadas una serie de zonas de la clase con la cámara, a parte de las que ya trae. ¿Cómo lo hago?

Para prefijar una serie de zonas de la clase, lo único que hay que hacer es buscar la zona con los botones izquierda-derecha-arriba y debajo del menú central. Una vez localizada la zona, haces zoom para acerarte a la misma con el botón que tiene forma de lupa, tal y como se indica en el videotutorial.

Una vez llegada a esa zona, simplemente debemos pulsar la tecla PRESET del mando a distancia y, a continuación, el número de memoria que queramos de la parte inferior del mando. Recuerda que los mandos traen prefijadas ya 3 zonas (botones 1, 2 y 3 de las memorias, que abarcan visión general, un lateral y el otro lateral).

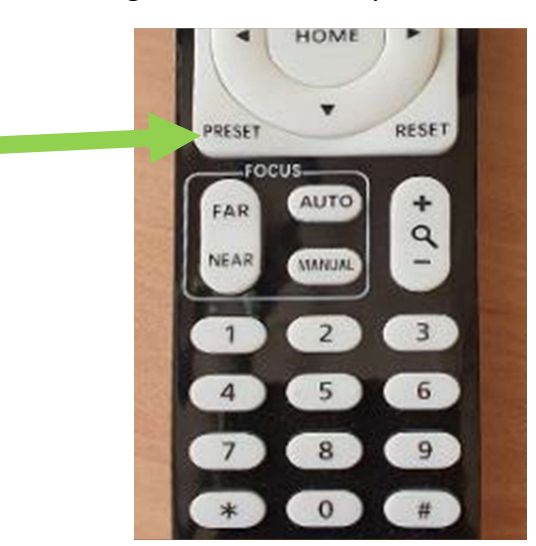

#### 6. ¿Cuándo me conecto al Teams me veo reflejado y no sé cómo arreglarlo?

Cuando te conectas a Teams, te verás reflejado ya que a ti me muestra en modo espejo, perro el alumnado desde sus casas te ve correctamente.

## 7. ¿Cuándo me conecto al Teams me veo a través de la cámara del ordenador, pero no a través de la cámara del techo, como lo soluciono?

Tienes dos opciones: la primera es ir a la configuración de Microsoft Teams (menú superior derecho, encima de tu fotografía) y seleccionar la cámara del techo. Te saldrá un desplegable con 2 cámaras distintas, cuyo nombre variará un poco según la configuración del ordenador que estés usando. Un ejemplo lo puedes ver en la siguiente imagen:

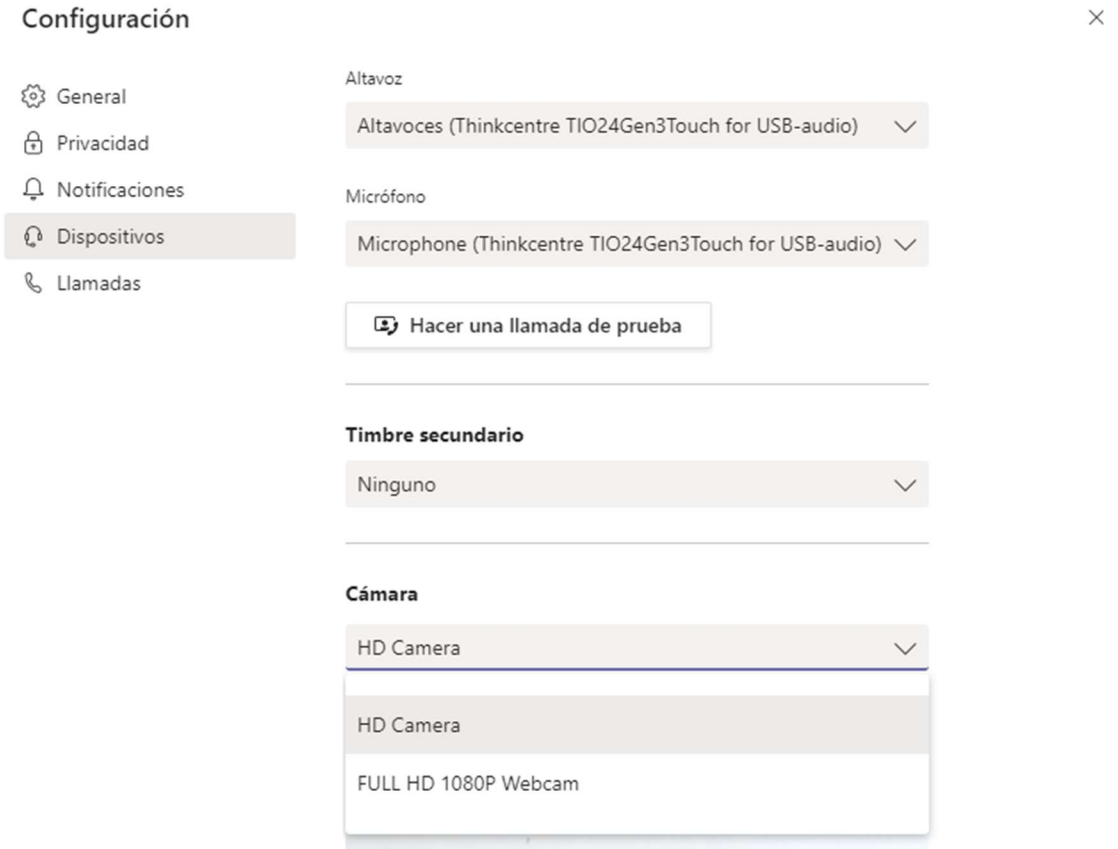

La otra opción, es pulsar con el botón derecho del ratón sobre tu imagen cuando se está transmitiendo y, en el menú desplegable, seleccionar "cambiar de cámara", como se puede ver en la siguiente imagen:

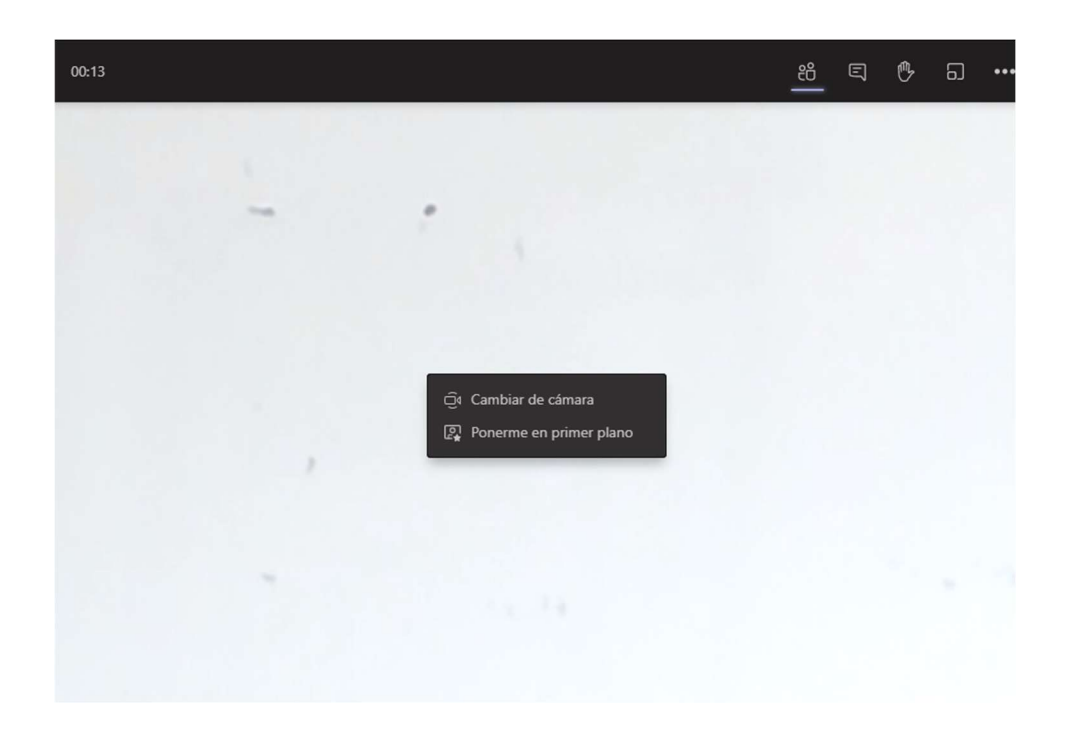

## 8. En algún ordenador, no consigo que se encienda el led verde del cable que conecta el ordenador con la cámara.

A veces, debido a que el cable USB instalado no es de buena calidad (sin apantallar), a que está internamente dañado, o a que la instalación se ha hecho con más de un cable USB en su canalización (un cable USB que a mitad de camino se une a otro cable USB), no es posible que la cámara se vincule con el ordenador.

Es decir, se enciende el led azul de la cámara, se enciende el led rojo del cable de conexión al ordenador, pero no llega a conectarse led verde que indica que está perfectamente sincronizados cámara y ordenador. Esto se puede solucionar de 2 formas distintas:

- a) Si se observa que hay 2 cables USB empalmados en la canalización, hay muchos metros de cable instalados o se sospecha que pueda estar dañado, la solución obvia es sustituir el cableado por un único cable que esté apantallado y certificado, para que tenga pocas pérdidas en el camino.
- b) Si la opción anterior no es posible, la mejor alternativa es adquirir un hub con fuente de alimentación externa, como se puede ver en la siguiente imagen. Dicho hub se conecta al puerto USB del ordenador y en él se conecta el cable de la cámara. Debido a que tiene fuente de alimentación externa, esta energía extra ayudará a que la señal llegue en condiciones a la cámara y que sincronice adecuadamente.

Este tipo de hubs (también llamados concentradores o ladrones USB) con fuente de alimentación se venden tanto en tiendas de informática como por internet, y son sumamente baratos. Obviamente, es imprescindible que lleve fuente de alimentación externa de suficiente intensidad (mínimo 1 Amperio):

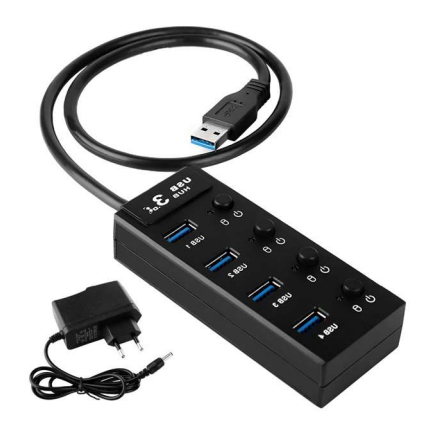

## 9. Resumen de los distintos botones del mando a distancia

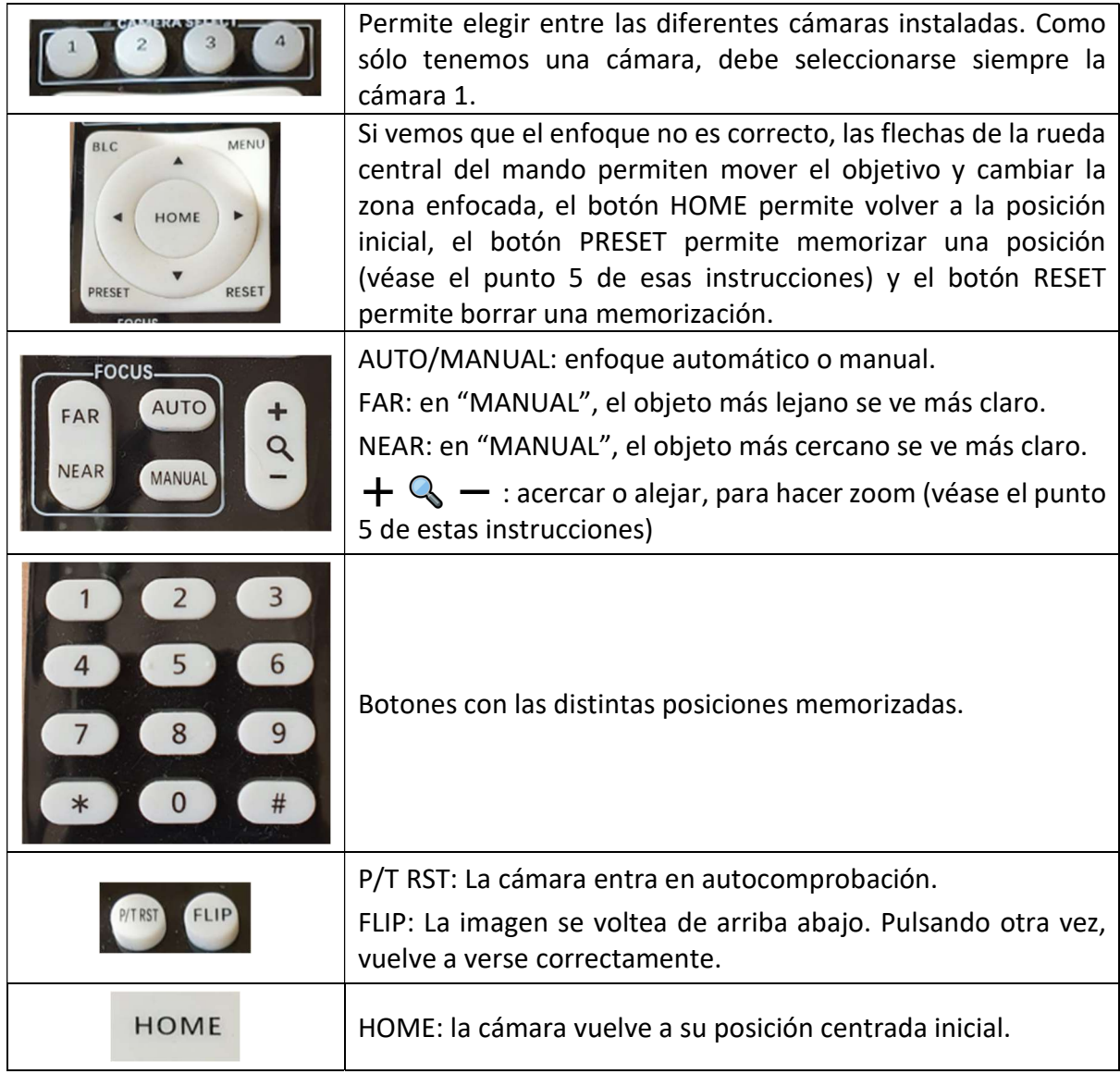

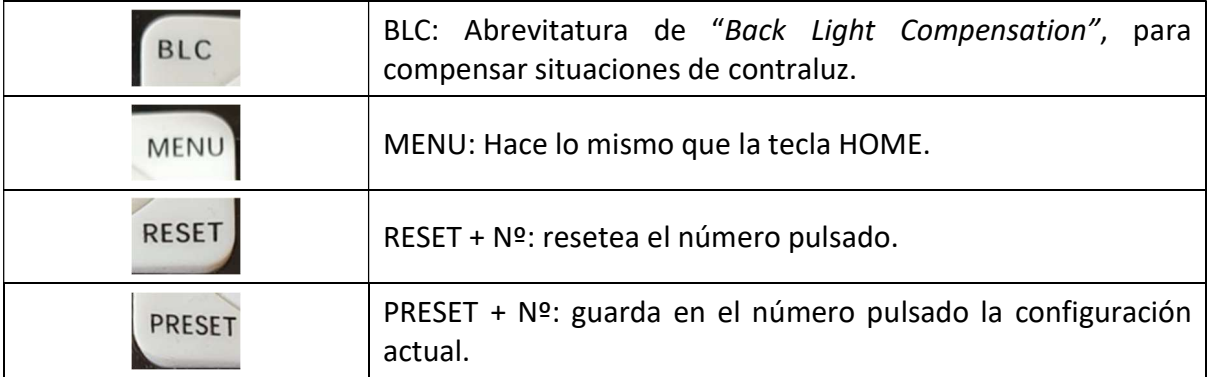